## 上?PDF模板?管理??

在**?**篇文章中:

- 上[?PDF](#page-0-0)模板
- 使用合并域??器
- ??PDF模板的合并字段
- 推荐的后?步?

在Entrata中?您可以手?将合并字段以及复?框和文本字段添加到PDF模板

## <span id="page-0-0"></span>上**?PDF**模板

- 在Entrata中??到?置>>公司>>通?>>文档>>模板 **1.**
- 2. 点? ← 添加模板 按?打开"添加模板"屏幕?
- 将PDF拖放到"添加模板"屏幕中?你也可以点? **??**文件添加PDF? **3.**
- ?看模板?如果您需要更改或更正上?的模板???? 重新上**?**文件 在左下角 **4.** 并重复步?3.完成后??? **??**.
- 在"模板??信息"部分下??入 内部名称 内部名称 外部名称. **5.**

↑ ??工具提示?? ? 每当您需要有关特定字段的更多信息 ??

- ??一个 用法 用法. **6.**
- ?...?行任何所需的更改 活性, 活**?**日期, 文件**??**?和在**Resident Portal**中 **7. ?**示 ?域.
- 切? 需要**?**子**?**名 至 是如果您想要求所有申?人在生成租?后?署租?? **8.**

● 如果需要??使用切?按?来要求?名并限制?可以?行会??

- 如果你??了**Ad hoc Only** 用法?型或 **Ad hoc and Packets** 使用?型?你 **9.** 需要填写 **Ad hoc Usage Options** 在屏幕的右??
- 点? 保存等?束了??将打开合并域??器? **10.**
- 有关使用"合并域??器"的帮助????下一部分: 使用合并域??器. **11.**

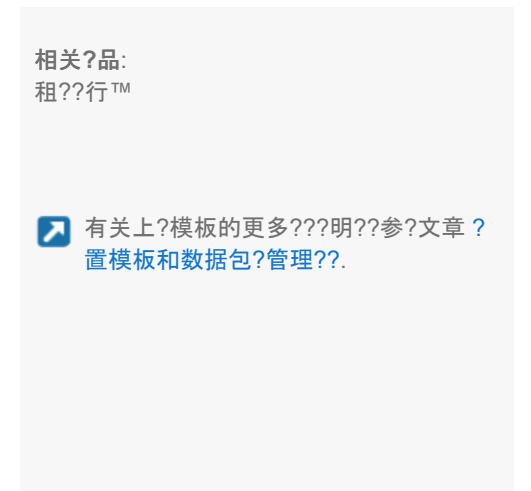